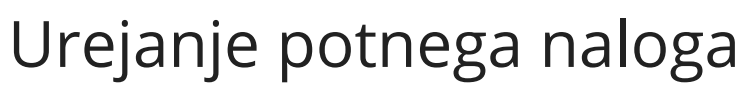

Zadnja sprememba 16/09/2024 2:10 pm CEST

Navodilo velja za primer, ko želimo urediti že vnesen potni nalog.

1 V meniju **Poslovanje > Potni nalogi** s klikom na **status** naloga (osnutek, izstavljen, čaka obračun, obračunan, preklican) izberemo potni nalog, ki ga želimo urediti.

2 Kliknemo **Uredi.**

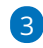

Postopek urejanja potnega naloga je odvisen od **statusa** potnega naloga:

- **Osnutek** potnega naloga enostavno uredimo.
- Če urejamo že **izstavljen** potni nalog, ga moramo po urejanju ponovno izstaviti.
- Potni nalog, ki **čaka obračun**, bo po urejanju še vedno označen, da čaka obračun.
- Če urejamo že **obračunan** potni nalog, program pobriše temeljnico in ga moramo po urejanju ponovno obračunati.
- **Preklican** potni nalog, ima po urejanju še vedno status preklican.
- 4 Program odpre odločitveno okno, kjer izberemo **V redu.**
- 5 Uredimo podatke na potnem nalogu in kliknemo na **Shrani.**